## Leave

## Global Leave Pay Activation

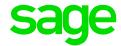

## How to globally Activate Leave Pay for all employees?

From the Main Menu:

- · Click on Leave
- · Click on Global Leave Pay Activation
- Take note of the message and click Continue
- Make the necessary selections

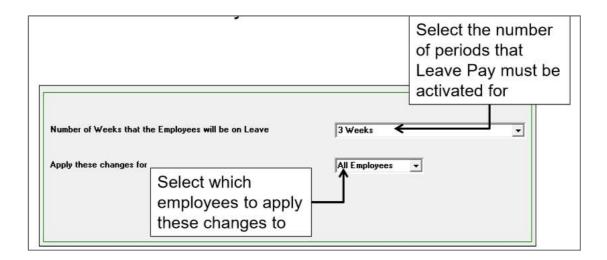

Click on Continue